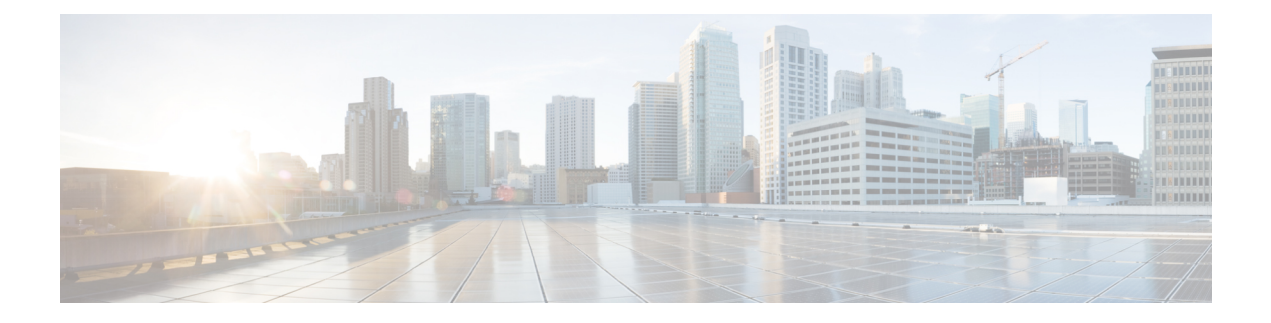

# **Messagerie vocale**

- Votre compte de messagerie vocale personnelle, à la page 1
- Découvrez si vous avez un nouveau message vocal personnel, à la page 2
- Accéder à votre messagerie audio personnelle, à la page 2
- Accéder à votre messagerie vocale audio personnelle, à la page 2
- États des messages vocaux des comptes de messagerie vocale surveillés, à la page 3

# **Votre compte de messagerie vocale personnelle**

Vous pouvez accéder à vos messages vocaux personnels directement depuis votre téléphone. Mais votre administrateur doit configurer votre compte de messagerie vocale et peut également configurer votre téléphone pour accéder au système de messagerie vocale.

La touche programmable **Messages**  $\omega$  ou le bouton **Messages** de votre téléphone agissent comme un numéro abrégé dans le système de messagerie vocale.

Lorsque vous n'êtes pas à votre bureau, vous pouvez appeler votre système de messagerie vocale pour accéder à votre messagerie vocale. Votre administrateur peut vous indiquer le numéro de téléphone du système de messagerie vocale.

Chaque système de messagerie vocale étant différent, nous ne disposons pas d'informations détaillées sur l'utilisation de votre messagerie vocale. Pour plus d'informations sur les commandes prises en charge par votre système de messagerie vocale, reportez-vous à la documentation utilisateur de votre système de messagerie vocale ou contactez votre administrateur.

### **Configuration de la messagerie vocale de votre téléphone**

Si votre administrateur n'a pas configuré votre numéro de téléphone de messagerie vocale sur votre téléphone, vous pouvez le configurer vous-même.

#### **Procédure**

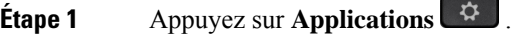

- **Étape 2** Sélectionnez **Préférences utilisateur** > **Préférences d'appel**.
- **Étape 3** Saisissez votre numéro de messagerie vocale dans **Messagerie vocale**.

**Étape 4** Appuyez sur **Définir**.

## **Découvrez si vous avez un nouveau message vocal personnel**

Pour savoir si vous avez reçu de nouveaux messages vocaux, recherchez l'un des signes suivants :

- La bande lumineuse de votre combiné est rouge fixe.
- Le nombre d'appels en absence et de messages vocaux est affiché à l'écran. Si vous avez plus de 99 nouveaux messages, le signe plus (+) est affiché.
- Un point d'exclamation (!) Indique des messages vocaux urgents.

Téléphones IP Cisco série 6800, série 7800, série 8800 : votre combiné, casque ou haut-parleur émet également une tonalité saccadée lorsque vous utilisez une ligne téléphonique. Cette tonalité saccadée est propre à la ligne. Vous ne l'entendez que lorsque vous utilisez une ligne sur laquelle des messages sont en attente.

Téléphones de conférence IP Cisco 7832 et 8832 : vous entendez une tonalité accélérée émise par le haut-parleur lorsque vous utilisez la ligne téléphonique. Vous ne l'entendez que lorsque la ligne a reçu un message vocal.

## **Accéder à votre messagerie audio personnelle**

#### **Procédure**

**Étape 1** Appuyez sur **Messages** ou sur **Messages**.

**Étape 2** Suivez les invites vocales.

## **Accéder à votre messagerie vocale audio personnelle**

Selon la manière dont votre administrateur a configuré votre téléphone, vous pouvez consulter vos messages vocaux sans visualiser une liste de messages. Cette option est utile si vous préférez que la liste des messages vocaux soit affichée, mais que vous accédez parfois à vos messages sans les invites visuelles.

#### **Procédure**

**Étape 1** Appuyez sur la touche programmable **Audio**. **Étape 2** Lorsque vous y êtes invité, saisissez vos informations d'identification pour la messagerie vocale.

# **États des messages vocaux des comptes de messagerie vocale surveillés**

Vous pouvez afficher l'état des messages vocaux d'un compte de messagerie vocale d'un utilisateur ou d'un groupe sur une touche de ligne ou sur un bouton de module d'extension.

Portée du compte de messagerie vocale surveillé :

- Compte de messagerie vocale associé à un numéro de poste configuré sur le téléphone
- Compte de messagerie vocale différent de tout compte de messagerie vocale associé à un numéro de poste

Pour savoir si votre proxy SIP le prend en charge, contactez votre administrateur.

Un compte de messagerie vocale surveillé affiche l'une de ces icônes à côté de la touche de ligne ou du bouton du module d'extension :

- $\overline{OO}$  : Il n'y a pas de messages vocaux pour le compte surveillé.
- $\Omega$  : Il y a de nouveaux messages vocaux. Le nombre de messages s'affiche à côté du nom du compte surveillé. Par exemple, (4) VM 3300 indique qu'il y a quatre messages vocaux pour la MV du compte surveillé 3300.
- $\Omega$  : Les nouveaux messages vocaux comportent au moins un message urgent.
- $\bullet$  : La ligne n'a pas pu être enregistrée auprès du serveur de messagerie vocale.

Le voyant du bouton de la ligne change de couleur pour indiquer l'état de la ligne surveillée. La couleur et le motif des voyants par défaut des états sont les suivants :

- Aucun message : vert fixe
- Nouveaux messages : rouge fixe
- Messages urgents : rouge fixe
- Échec de l'enregistrement : Orange fixe

Pour personnaliser le comportement des voyants, contactez votre administrateur.

### **Accéder aux messages des comptes de messagerie vocale surveillés**

### **Avant de commencer**

- Votre administrateur doit configurer une touche de ligne sur le téléphone ou sur un module d'extension pour surveiller un compte de messagerie vocale.
- Votre administrateur doit affecter la numérotation abrégée à la clé configurée.
- Il y a de nouveaux messages pour le compte de messagerie vocale surveillé.

### **Procédure**

**Étape 1** Appuyez sur le bouton de ligne du téléphone ou du module d'extension de touches. Il se peut que vous soyez invité à saisir l'ID et le code PIN du compte de messagerie vocale surveillé.

**Étape 2** Suivez les invites vocales.

### À propos de la traduction

Cisco peut fournir des traductions du présent contenu dans la langue locale pour certains endroits. Veuillez noter que des traductions sont fournies à titre informatif seulement et, en cas d'incohérence, la version anglaise du présent contenu prévaudra.